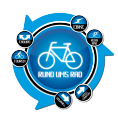

Mit dem neuen Edge 1000 folgt nun auch Garmin dem Trend zu größeren und damit auch übersichtlicheren Displays.

Aber nicht nur das Display ist größer geworden, sondern auch die Features und Funktionen sind mit gewachsen.

# **Erster Eindruck**

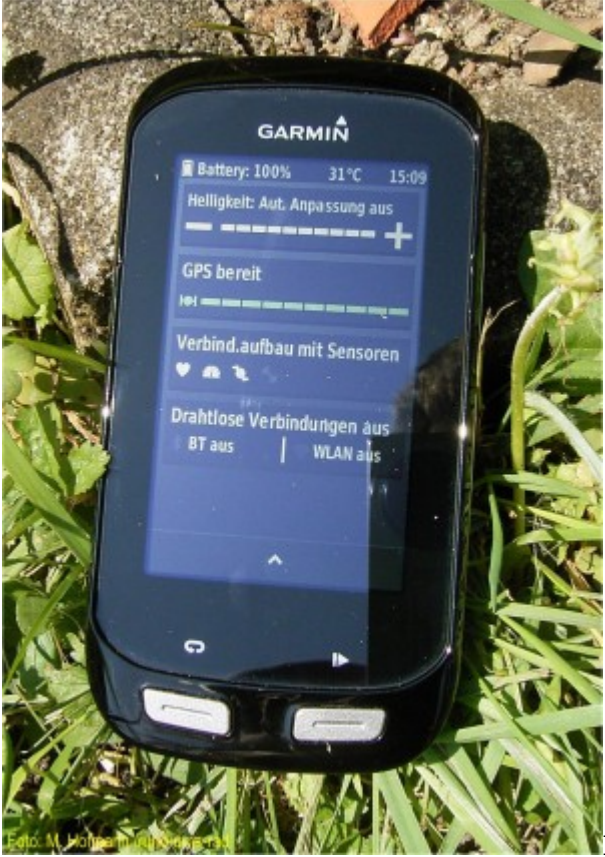

[D](https://www.rund-ums-rad.info/wp-content/uploads/2014/12/Garmin_Edge_1000_3.jpg)er schwarze Verpackungskarton beherbergt außer dem

Edge 1000 noch ein reichhaltiges Zubehör. So befinden sich neben der durch verschiedene Gummiringe gesicherten Vierteldreh-Halterung auch noch ein stabiler Aero-Aufsatz sowie die Sensoren für Trittfrequenz, Geschwindigkeit und Herzfrequenz inklusive Gurt. Nicht zu vergessen ein USB-Kabel zum Verbinden mit dem PC und zum Aufladen des internen Akkus.

Das Edge 1000 erinnert mich vom Erscheinungsbild und der Haptik doch stark an ein Smartphone. Die Telefonfunktion aber sucht man vergebens. Die Verarbeitung lässt keine Wünsche offen. Das Edge 1000 hat ein ansprechendes Design und sieht dabei sehr wertig aus.

## **Montage**

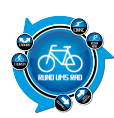

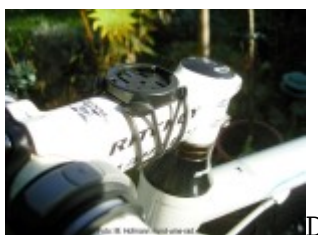

Die schnellste und einfachste Montage ist die mit zwei gekreuzten Gummis gesicherte Vierteldrehhalterung. Verschieden starke Gummiunterlagen ermöglichen die Montage an verschiedenen Rohrdurchmessern. Aufgrund der Größe des Edge 10000 hat sich hier die Befestigung am Vorbau am besten bewährt.

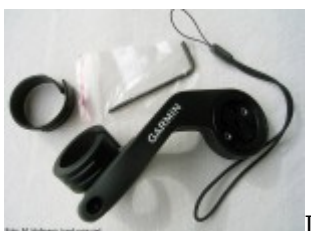

Die Aero-Halterung kann hingegen nur am Lenker befestigt werden. Die aufklappbare Klemmung erleichtert die Montage ungemein. Mittels dem beiliegenden Innensechskantschlüssel wird die Klemmung angezogen. Mit den zwei verschieden starken Gummieinsätzen lässt sich die Halterung an verschiedene Rohrstärken anpassen. So befestigt sitzt der Edge 1000 weit vor dem Oberlenker und ermöglicht in der Aero-Sitzhaltung den freien Blick auf das Display.

Die Sensoren werden ebenfalls mit Gummiringen befestigt. Als ein Novum sehe ich hier die Montage ohne jegliche Magneten. So wird der Speed-Sensor einfach nur um die Nabe im Vorderrad gelegt. Ein spezieller Sensor erkennt die Radumdrehungen und sendet diese zum Edge 1000. Auch der Trittfrequenzsensor benötigt keinen Magneten und wird direkt an der linken Kurbel befestigt. Dazu liegt ein speziell ausgeformter Befestigunsgummi dabei. Auch hier erkennt ein spezieller Sensor die Kreisbewegung und sendet die Information an den Edge 1000 weiter.

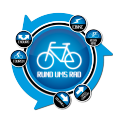

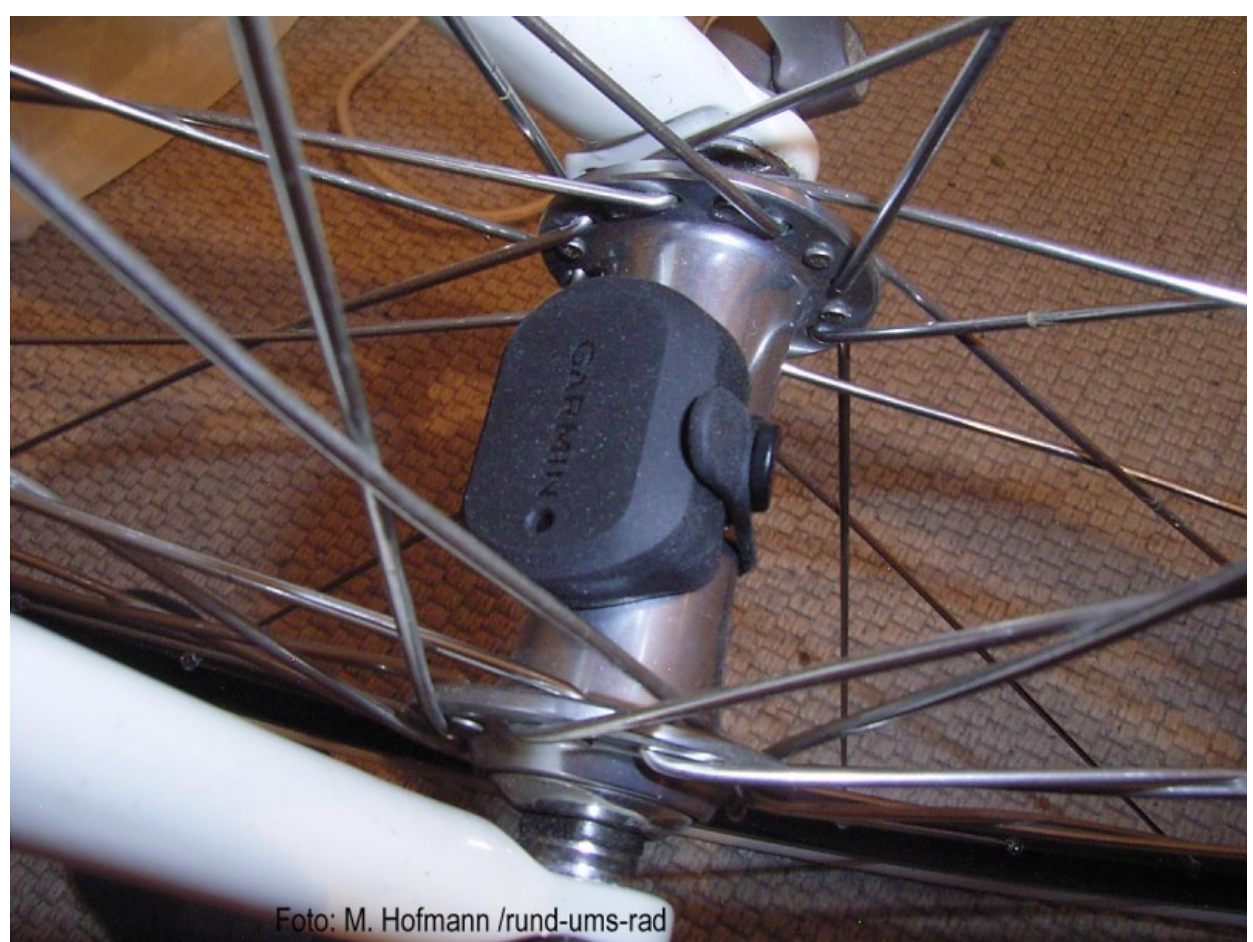

Das die Übertragung hier im ANT+ Protokoll erfolgt versteht sich von selbst. Dadurch können aber auch andere ANT+ Sensoren mit dem Edge 1000 gekoppelt werden.

Bei mir am Rad bereits installierte Sensoren eines anderen Herstellers funktionierten mit dem Edge 1000 einwandfrei.

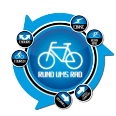

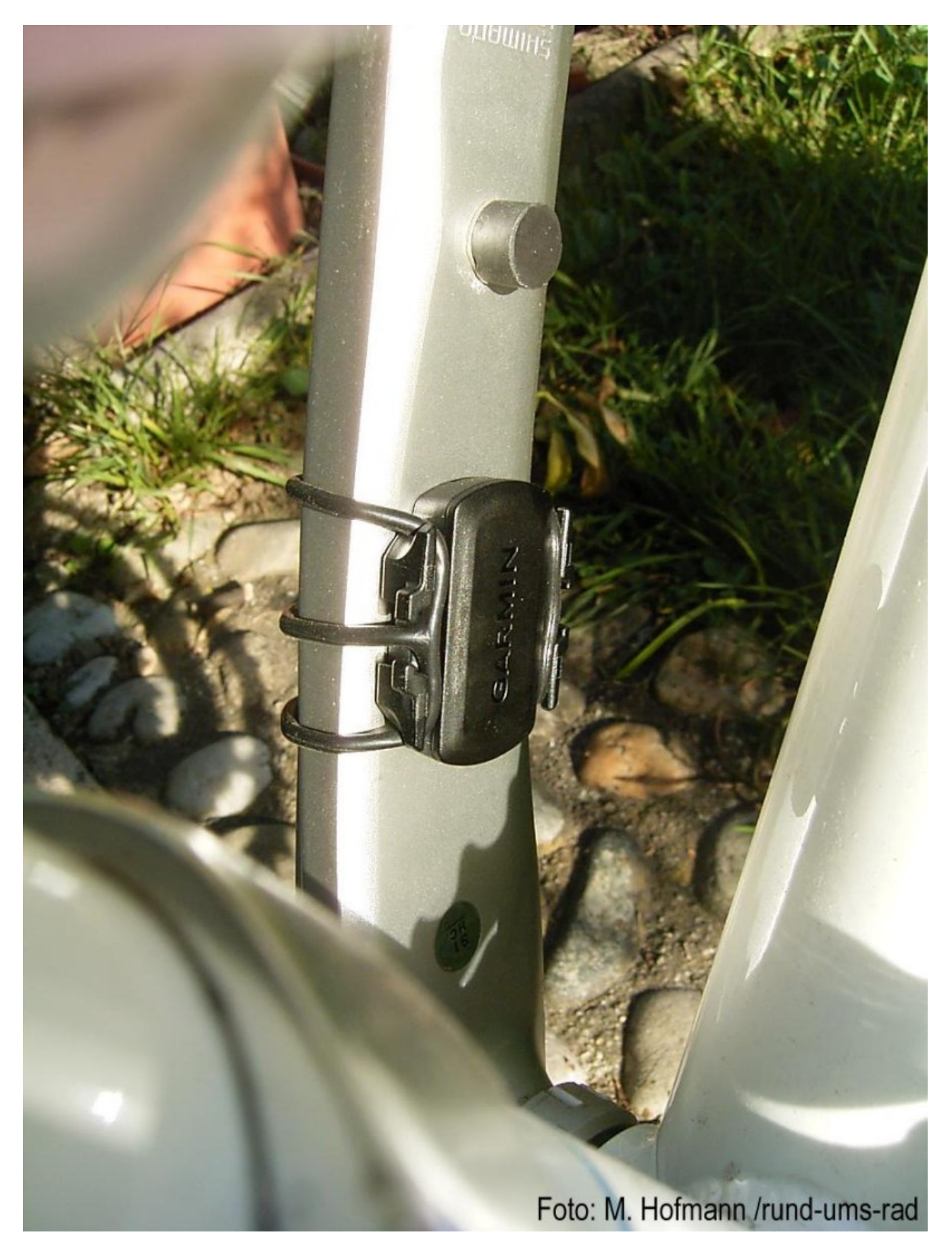

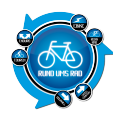

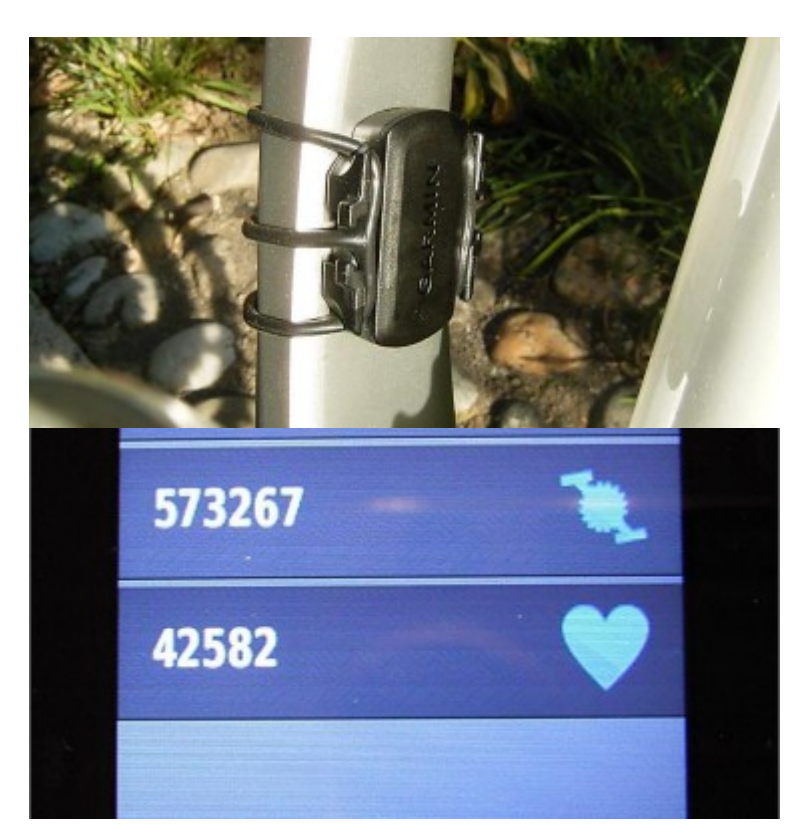

### **Praxis**

### **Vorbereitung und Start**

Wie jeder Radcomputer mit individueller Trainingsfunktion muss auch der Edge 1000 personalisiert werden. Hierbei werden Daten zur Person, zum Trainingsstand und den Trainings- bzw. Herzfrequenzbereichen eingegeben. Die Bedienung ist stark an den Computer angelehnt. Von den Hauptmenüs gelangt man immer weiter in die Untermenüs, in denen dann die Funktionen ausgewählt oder die Daten eingegeben werden können. An manchen Stellen kann man durch eine eingeblendete Tastatur Freitext eingeben und so seinen Touren, Strecken oder Trainingseinheiten eigene Namen geben.

Der kapazitive Touch funktionierte dabei immer tadellos und reagierte auf die leichteste Berührung – manchmal auch schon kurz vor der eigentlichen Berührung. Bedient wird der Edge 1000 hauptsächlich über das Touchdisplay. Mit den beiden einzigen Tasten im unteren Bereich wird die Funktion TIMER Start/Stopp und RUNDEN Start/Neu ausgeführt. Die gummierte Taste seitlich dient zum Ein- bzw. Ausschalten des Edge bzw. um den Ruhemodus zu aktivieren/deaktivieren.

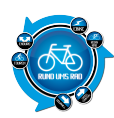

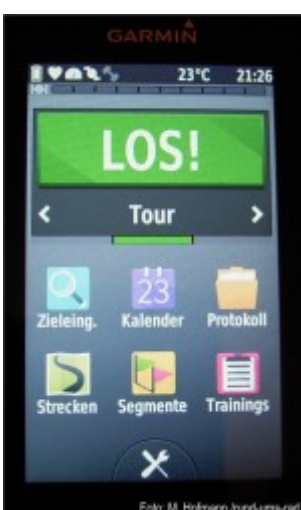

Die Vierteldreh-Halterung hält das Edge erstaunlich sicher.

Auch bei übelsten Schlaglöchern oder Straßenunebenheiten blieb das Edge 1000 stets an seinem Platz. Im Wiegetritt allerdings berührte ich den Edge 1000 ab und an mit den Knien, wobei er sich einmal in der Halterung etwas drehte, aber nicht herausfiel.

Ist das Edge im Freien erst einmal eingeschaltet wird sofort der Satellitenkontakt hergestellt und das Gerät ist nach dem erkennen der Sensoren startbereit.

### **Erste Tour**

Je nachdem, welcher Mode gewählt wurde, steht der Edge 1000 nun auf Tour, Train oder Race mit der großen Überschrift LOS!

Durch Berühren des Feldes LOS! wird die Funktion gestartet und durch nochmaliges Drücken auf die TIMER Start/Stopp Taste das Protokoll aufgezeichnet. Alternativ wird auch ein Startbutton im Display angezeigt, mit dem das Protokoll ebenso gestartet bzw. am Ende der Tour gestoppt werden kann.

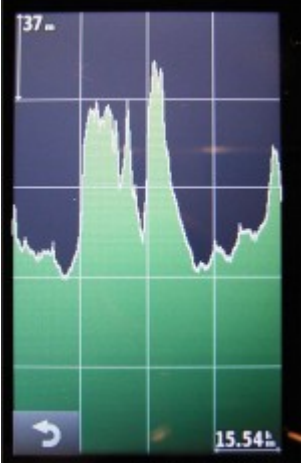

Während der Fahrt werden nun alle relevanten Daten aufgezeichnet. Wenn man übers Display streicht, werden verschiedene Datenseiten angezeigt. Sollte eine Seite länger als das Display sein so kann man durch Betätigen der Pfeiltasten oder durch das Smartphone-Typische darüberstreichen die Seite weiter durchscrollen. Auf diese Weise erhält man auch die grafische Anzeige des Höhenprofils oder auch über eine Kartenansicht den Ort, an dem man sich aktuell befindet bzw. wo man hinfährt.

#### **Tourdaten speichern**

Nach Beendigung der Tour wird die Aufzeichnung durch Drücken der Start/Stopp Taste beendet. Auf dem Display erscheint nun die Abfrage, ob die Daten gespeichert oder verworfen werden sollen. Nach Bestätigung

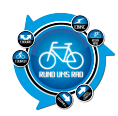

der Schaltfläche SPEICHERN werden die Tourdaten für die spätere Verwendung gespeichert. Man kann der gespeicherten Tour auch einen Namen geben und diese dann als Strecke im Verzeichnis Strecken speichern. So kann man über die Navi-Funktion diese Strecke problemlos wieder nachfahren oder sie Freunden als Streckenvorschlag zusenden. Was sonst noch alles damit möglich ist, beschreibe ich noch unter dem Punkt Software Garmin Connect.

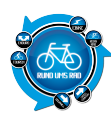

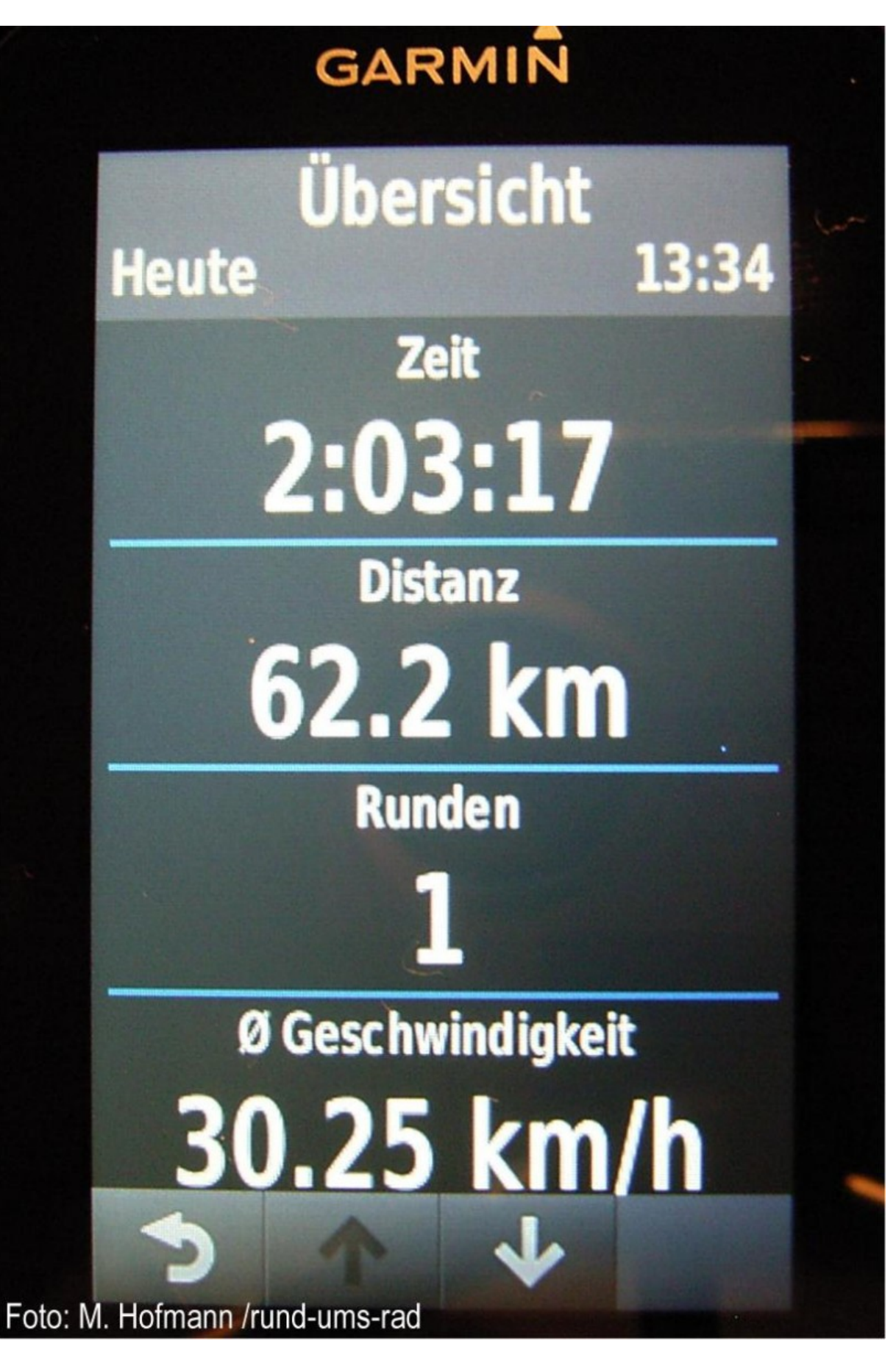

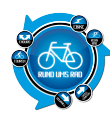

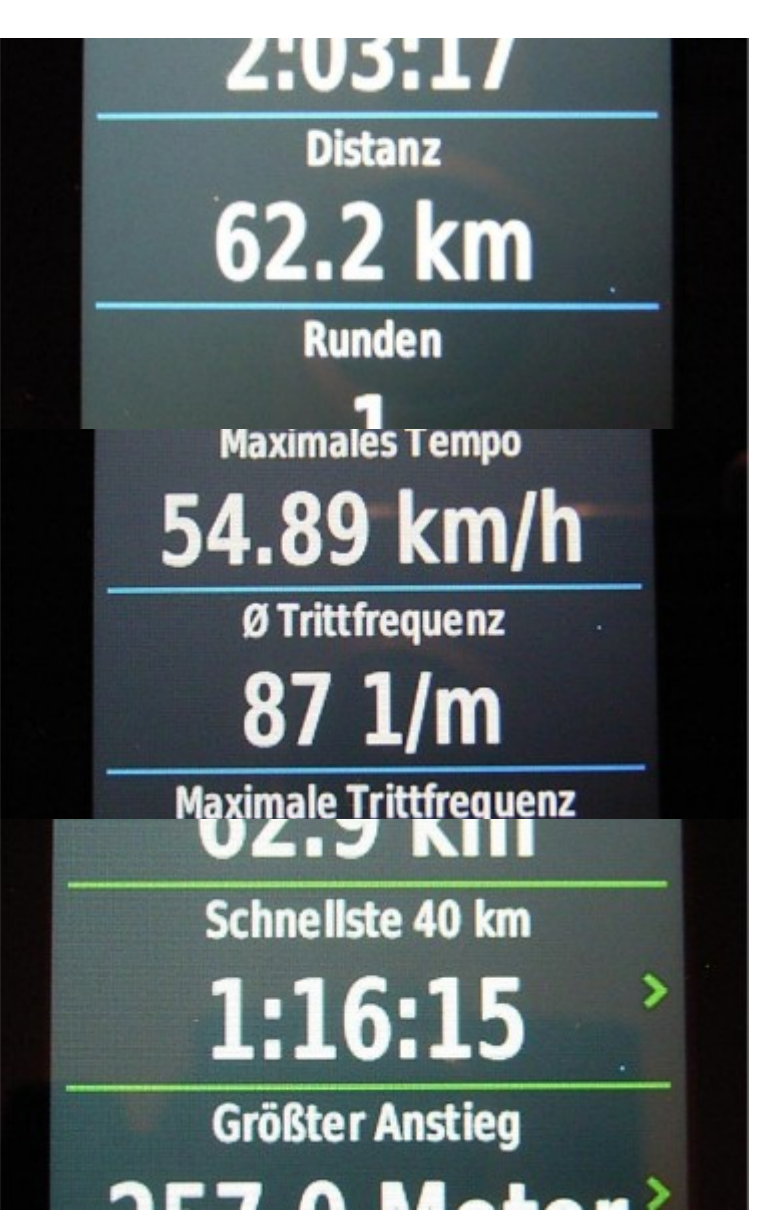

Am Gerät selbst kann man sich schon mal die Daten anzeigen lassen. Auch hier scrollt man sich durch die Seiten, um alles angezeigt zu bekommen. Sind mehrere Touren gespeichert, erstellt der Edge 1000 auch eine Auswertung seiner persönlichen Rekorde.

Mit dem Edge 1000 lassen sich verschiedenste Trainingsarten realisieren. So kann man seine persönlichen Trainingseinheiten zusammenstellen, die in Abschnitte mit z.B. Pausen unterteilt werden können oder in dem man sich Ziele setzt wie z.B. mit gleichmäßiger Herzfrequenz zu fahren oder die Dauer bzw. die zu fahrenden Kilometer einstellt. Auch sind Fahrten gegen virtuelle Partner möglich. Dabei lässt sich die Geschwindigkeit des virtuellen Partners bei Bedarf anpassen.

Über die Seite Garmin Connect kann man sich Segmente herunterladen und diese dann abfahren. Dabei kann man versuchen, die Bestzeit eines Segments zu erreichen oder zu verbessern. Diese Segmente sind reale Daten von Personen, die dieses Segment schon einmal gefahren sind. Auf Garmin Connect kann man sich die Bestenliste ansehen und sich mit einreihen. So kann man sich auch ganz ohne "Fahrerfeld" gegen vermeintliche Gegner messen.

Der Kalender ist die Erweiterung aus dem Garmin Connect Kalender. Hier kann man sich alle bisherigen oder auch zukünftigen Aktivitäten die man unter Garmin Connect hat auf den Edge 1000 laden und hat so seine

Aktivitätenübersicht für jeden Tag immer dabei.

## **Navigation**

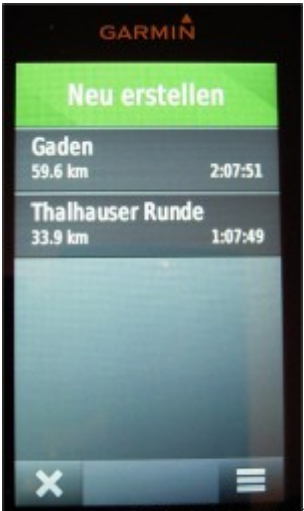

Fab Mittherm Anderene Neben all den neuen Features ist die Domäne des Edge 1000 natürlich die Navigation. Ein kräftiger Akku sowie ein intelligentes Energiemanagement versprechen lange navigationsgeführte Touren. Die einmal gespeicherten Strecken lassen sich so ohne Weiteres wieder als geführte Tour abfahren. Ebenso kann man sich auch seine eigenen Touren zusammenstellen und im Edge 1000 speichern.

Zugegeben, man kann Touren auch auf dem Edge 1000 selbst erstellen, doch dies gestaltete sich als sehr mühsam. Schneller und einfacher geht dies unter Garmin Connect. Einfach Karte laden, Wegepunkte eingeben und fertig.

Natürlich lassen sich auch Touren mit einem anderen Tourenportal erstellen, aus dem dann die erstellten Routen im GPX-Format exportieren und auf den Edge 1000 übertragen.

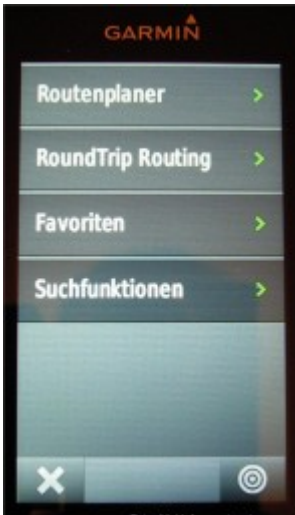

minduren Die einmal erstellten Routen lassen sich bequem im Edge 1000 verwalten und unter einem eigenen Namen speichern, favorisieren oder über eine Suchfunktion schnell wieder finden.

Die Navigation selbst ist recht übersichtlich und durch das große Display gut zu erkennen. Das Gerät schaltet während der Fahrt automatisch in die bestmögliche Ansicht.

Die automatische Helligkeitsanpassung funktionierte ausgezeichnet, auch wenn mit getönter Radbrille die Lesbarkeit etwas litt. Bei direkter Sonneneinstrahlung war die Lesbarkeit des Displays dabei oft besser als im

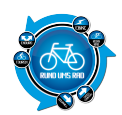

Schatten.

Die Streckenführung war aber über Land immer eindeutig erkennbar. Nur wenn viele kleine Nebenstraßen eng beieinanderlagen, kamen die Hinweise zum Abbiegen meines Erachtens, insbesondere wenn man mit dem Rennrad zügig unterwegs ist, ein wenig zu spät. So musste ich während der Testphase des Öfteren wieder umkehren, da ich an einer Abzweigung schlicht und einfach vorbeigefahren war.

### **Kleiner Hinweis für Weitsichtige:**

Manche Hinweise auf dem Display fielen so klein aus, dass sie ohne Lesebrille für mich fast nicht mehr lesbar waren. Alle anderen Anzeigen waren groß genug um sie auch ohne Sehhilfe zu erkennen.

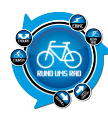

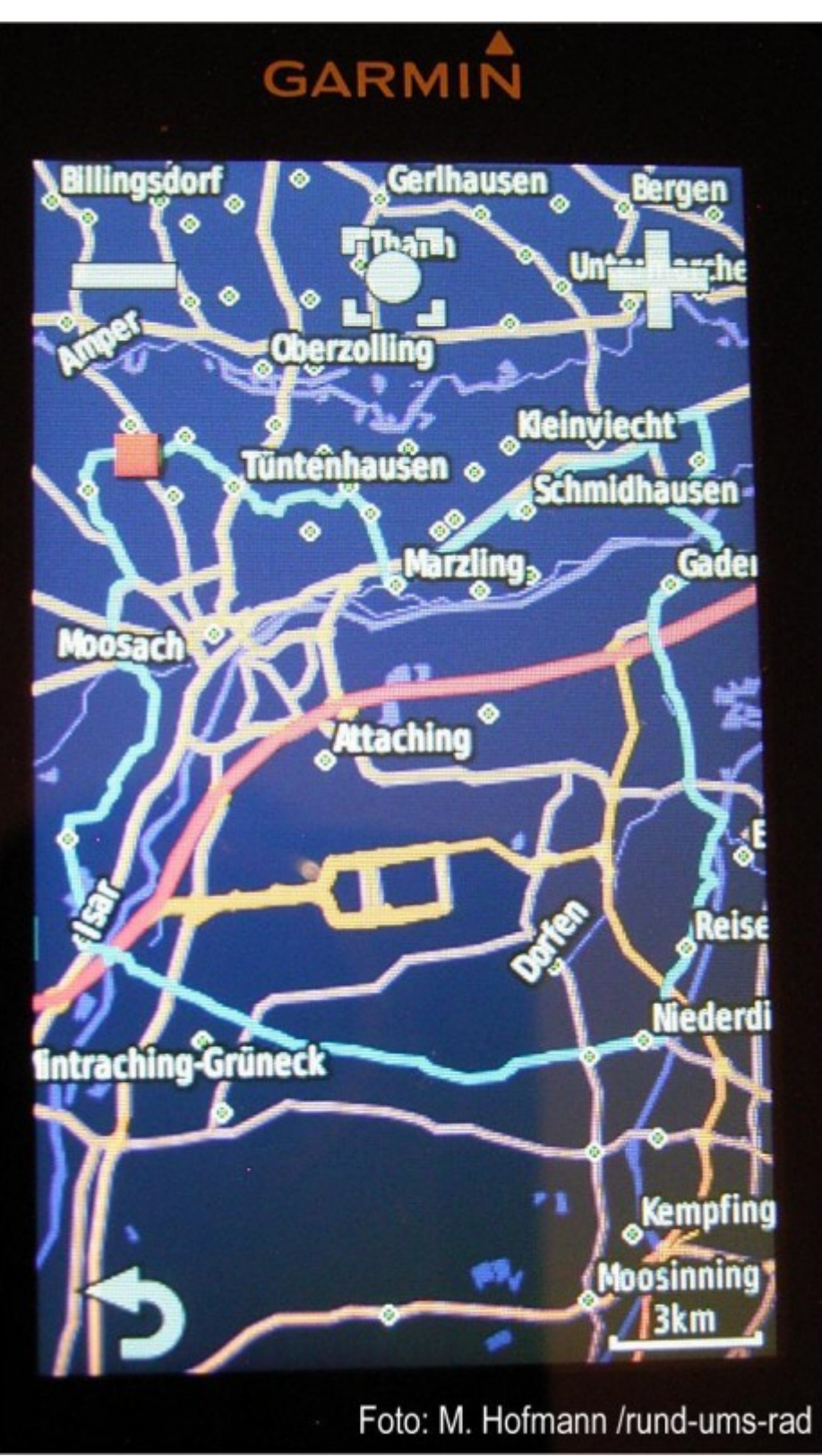

Gefallen hat mir aber die verwendete Karte da hier auch die kleinsten Nebenstraßen und Fahrradwege hinterlegt waren. Das hier auch mal übers Zeil hinaus geschossen wurde zeigte mir eine am Edge 1000 angezeigte Straße, die sich dann aber als zugewachsener Feldweg entpuppte und nicht befahrbar war. Nach einem Kartenupdate war dieser Fauxpas aber beseitigt.

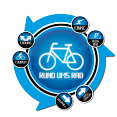

### **Apropos Updates:**

Während der Testphase gab es immer wieder kostenlose Updates zu Karten aber auch zur Firmware.

### **Garmin Connect**

Das Portal Garmin Connect ist die Plattform für alle Aktivitäten die mit den Garmin Edge aufgezeichnet werden. Hier kann man alle seine Touren und Trainingseinheiten Hochladen und erstellte Touren sowie Karten und Firmwareupdates auf das Edge herunterladen. Ferner lassen sich Trainingspläne erstellen und Aktivitäten via Kalenderfunktion terminieren.

Um Garmin Connect nutzen zu können muss man sich erst einmal einen Account erstellen als auch das Programm Garmin Express auf seinem PC installieren. Garmin Express ist quasi die Schnittstelle vom Edge zu Garmin Connect.

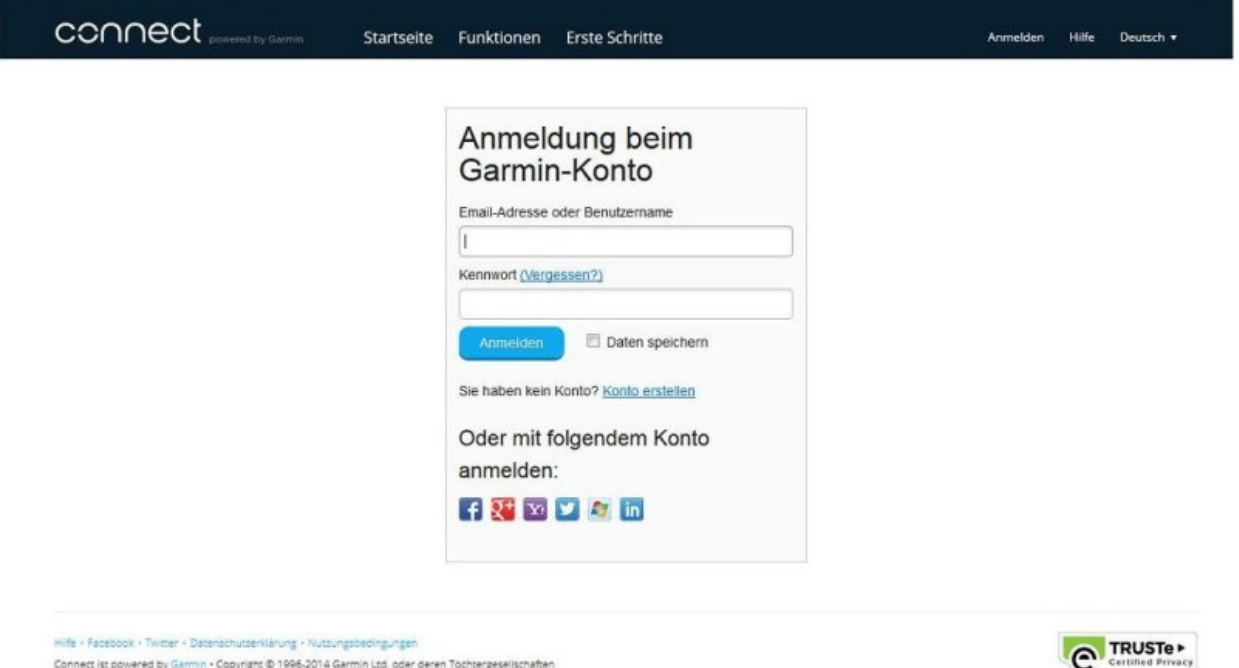

Dann kann es auch schon losgehen.

Alle Einstellungen auf dem Edge 1000 können auch von Garmin Connect aus vorgenommen werden. Nachdem der Edge 1000 via USB-Kabel mit dem PC verbunden ist startet automatisch das Programm Garmin Express. Nach der Anmeldung kann man mit dem Synchronisieren der Daten beginnen. Ob Daten zum Transfer anstehen oder angemeldet wurden, werden im Startbildschirm von Garmin Connect in der linken Leiste als kleine Zahl über den beiden Pfeilen angezeigt.

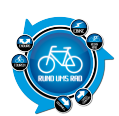

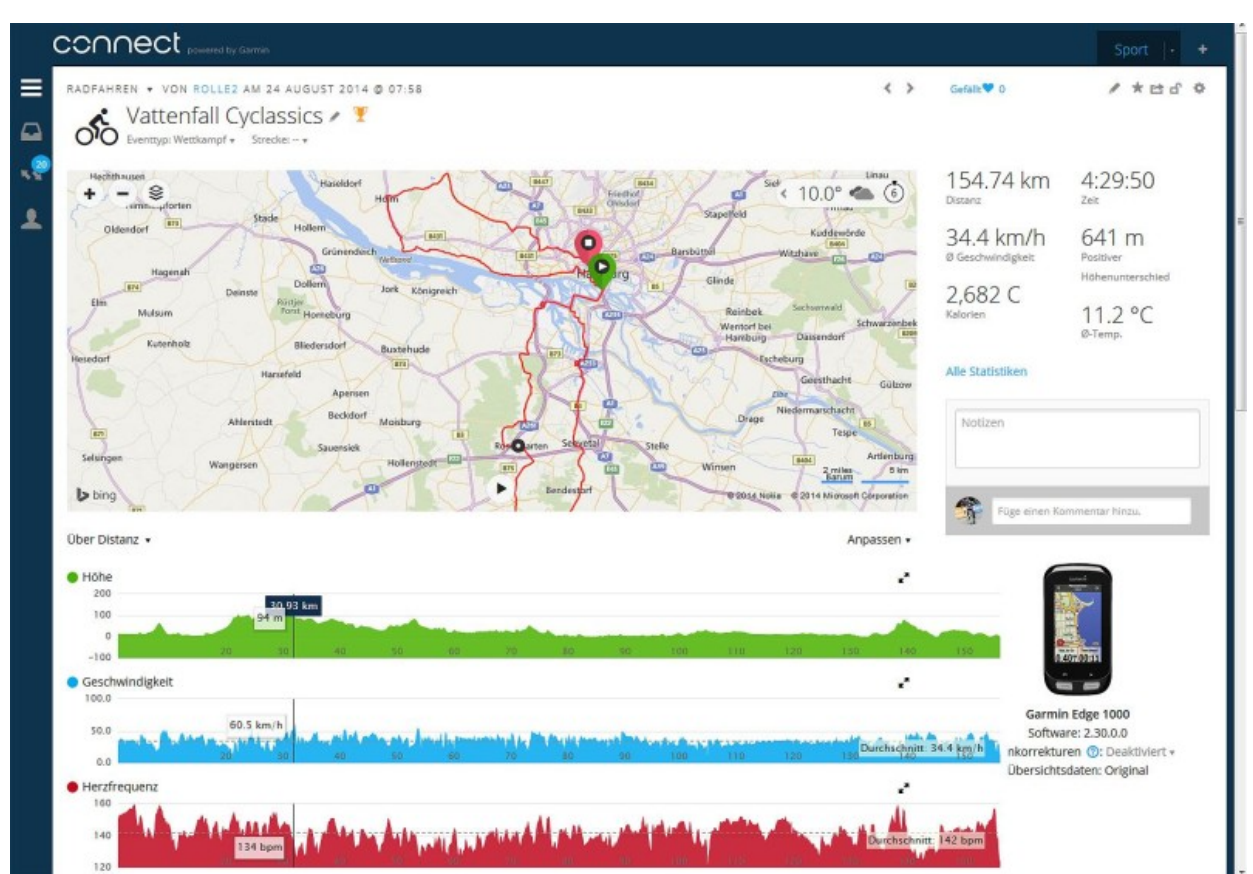

Bei allen Aktivitäten die auf Connect geladen wurden werden die Daten zur weiteren Auswertung in Zahlen und Grafiken angezeigt. Dabei beginnt die Auswertung immer mit einer Karte, in der die gefahrene Strecke angezeigt wird.

Gefolgt mit Angabe der Höhe, Geschwindigkeit, Herzfrequenz, Trittfrequenz (die hier Schrittfrequenz genannt wird) und der Temperatur. Darunter befinden sich drei Kartenreiter mit den Bezeichnungen Statistiken, Splits und Segmente.

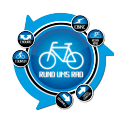

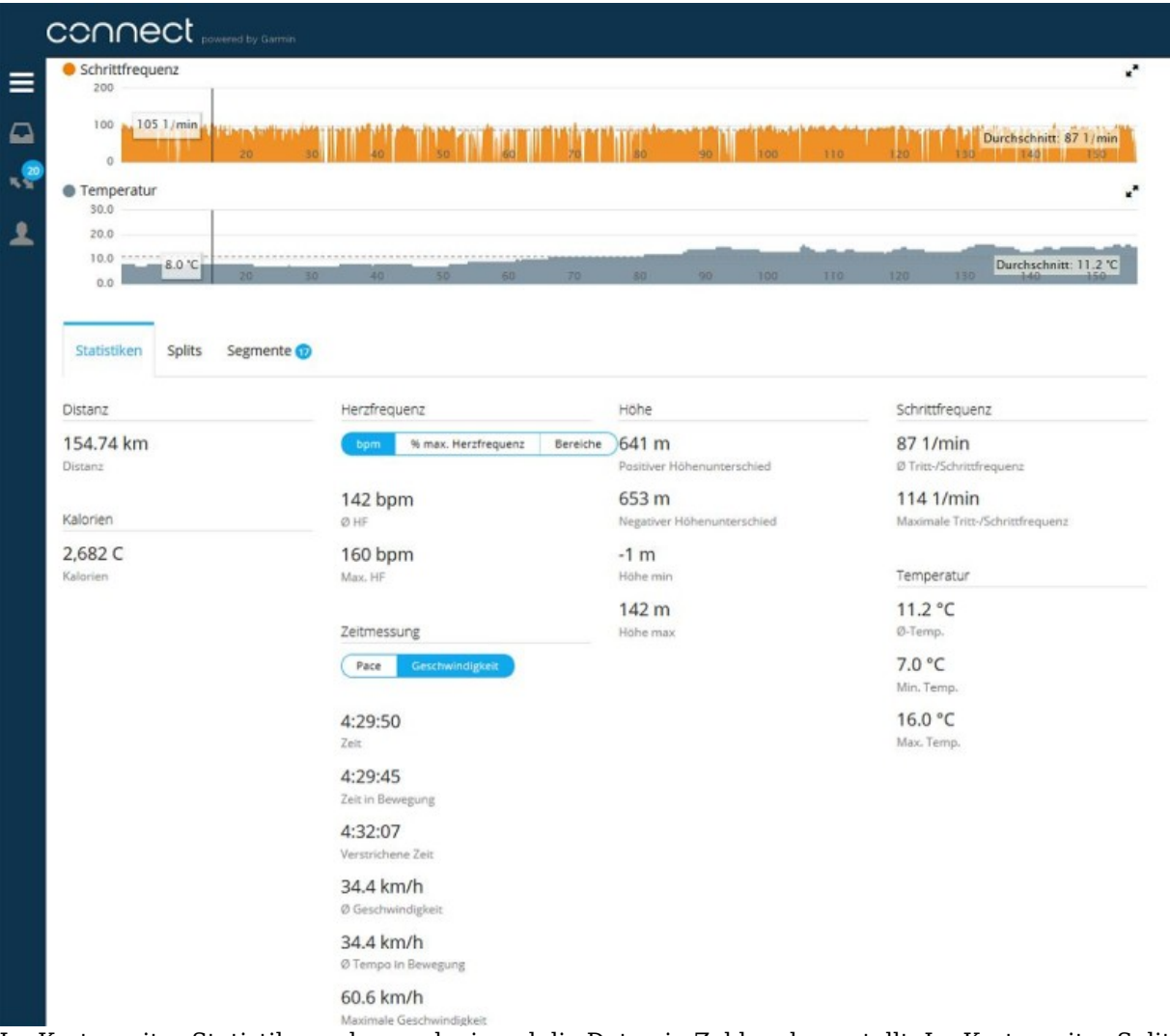

Im Kartenreiter Statistik werden noch einmal die Daten in Zahlen dargestellt. Im Kartenreiter Splits werden, wenn vorhanden, gefahrene Runden betrachtet, während unter Segmente einzelne Streckenteile betrachtet werden.

Interessant ist hier, dass die gefahrenen Zeiten dieser Streckenabschnitte von allen Garmin Edge Nutzern genommen und verglichen werden. Als Beispiel ist hier die Strecke des Vattenfall Cyclassics Jedermannrennen gezeigt auf der ich das Edge 1000 dabei hatte.

Bei mehreren unterschiedlichen Aktivitäten erhält man eine Zusammenfassung seiner persönlichen Bestzeiten für Geschwindigkeit, Höhenunterschied und Streckenlänge.

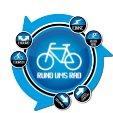

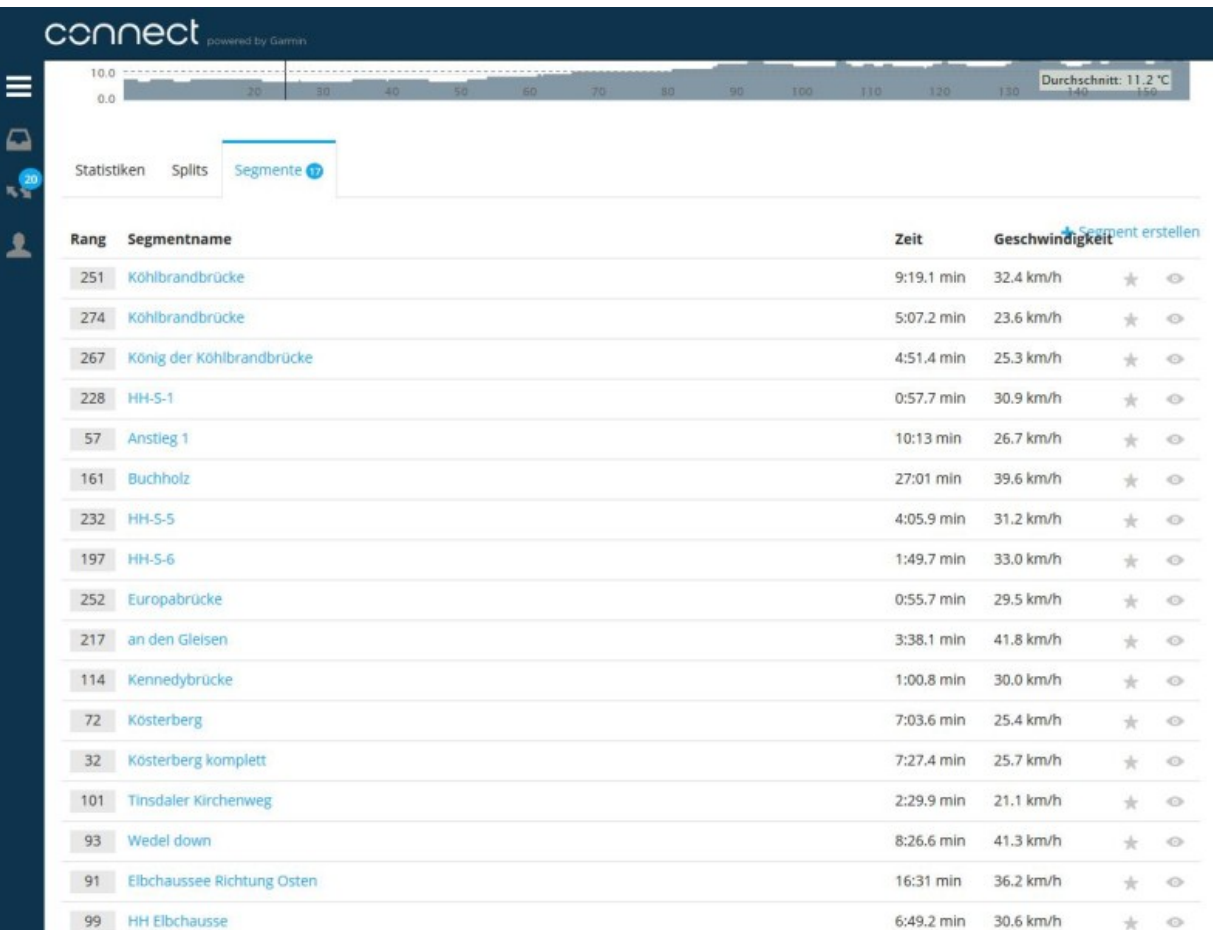

# **Fazit**

Der Edge 1000 ist ein echter Tausendsassa mit Unmengen an Möglichkeiten. Hierzu gehört auch die eingebaute Bluetooth- und WLAN-Fähigkeit, die ich mangels der benötigten Hardware leider nicht testen konnte. Den Möglichkeiten sind hiermit aber kaum noch Grenzen gesetzt.

Der eingebaute Akku hielt bei Aktivierung der automatischen Helligkeitssteuerung weit über 6 Stunden. Bei maximaler Hintergrundbeleuchtung kam die Warnung, dass der Akku leer sei nach 3 Stunden. Durch Abschaltung der Hintergrundbeleuchtung hielt der Akku dann noch weitere 2 Stunden, bevor er dann gänzlich seinen Dienst einstellte.

Das Garmin Edge 1000 überzeugte auf ganzer Linie. Es war immer startbereit, schnell installiert und problemlos in der Handhabung.

Noch eines: Auf den Fahrten mit dem Edge 1000 musste ich auf meinen kleinen analogen Zusatztacho verzichten, da dieser im Beisein des Edge 1000, wie von Geisterhand, bereits im Stand anfing Kilometer zu zählen – wahrscheinlich hatte ihn das große **LOS**! auf dem Display dazu animiert…

[Amazon.de Widgets](http://ws-eu.amazon-adsystem.com/widgets/q?rt=tf_ssw&ServiceVersion=20070822&MarketPlace=DE&ID=V20070822%2FDE%2Frunumsrad-21%2F8003%2F73e0901d-be18-4dc6-82a8-10cb3a6e407d&Operation=NoScript)

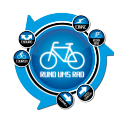

GARMIN Edge 1000 - Testbericht

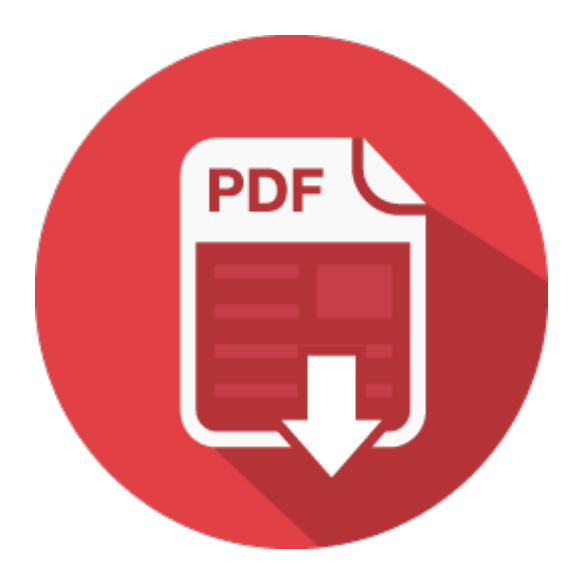